Liquidity Management Database Setup Oracle Banking Liquidity Management Release 14.0.0.0.0 [November] [2017]

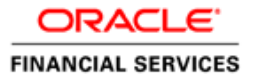

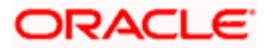

# **Table of Contents**

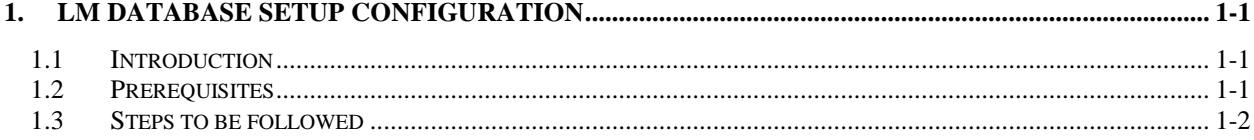

# <span id="page-2-0"></span>**1. LM Database Setup Configuration**

### <span id="page-2-1"></span>**1.1 Introduction**

This chapter details out the configuration of LM Database.

## <span id="page-2-2"></span>**1.2 Prerequisites**

Ensure that all the following grants are given to the DB schema before running *setup.plb*.

grant execute on dbms\_sql to <schema\_service\_name>; grant execute on dbms\_lock to <schema\_service\_name>; grant execute on dbms\_defer\_query to<schema\_service\_name>; grant execute on dbms\_defer to <schema\_service\_name>; grant execute on dbms\_defer\_sys to <schema\_service\_name>; grant execute on dbms\_job to <schema\_service\_name>; grant execute on dbms\_alert to <schema\_service\_name>; grant execute on dbms\_refresh to <schema\_service\_name>; grant execute on dbms\_pipe to <schema\_service\_name>; grant execute on dbms\_shared\_pool to <schema\_service\_name>; grant execute on dbms\_application\_info to <schema\_service\_name>; grant execute on utl\_file to <schema\_service\_name>; grant select on v\_\$process to <schema\_service\_name>; grant select on v \$session to <schema\_service\_name>; grant select on v\_\$timer to <schema\_service\_name>; grant select on v\_\$database to <schema\_service\_name>; grant select on v\_\$parameter to <schema\_service\_name>; grant select on v\_\$nls\_parameters to <schema\_service\_name>; grant select on v\_\$instance to <schema\_service\_name>; grant select on dba\_jobs\_running to <schema\_service\_name>; grant create session to <schema\_service\_name>; grant create synonym to <schema\_service\_name>; grant execute on dbms\_shared\_pool to <schema\_service\_name>; grant create view to <schema\_service\_name>; grant create sequence to <schema\_service\_name>; grant create table to <schema\_service\_name>; grant create procedure to <schema\_service\_name>; grant create trigger to <schema\_service\_name>;

grant create type to <schema\_service\_name>; grant create library to <schema\_service\_name>; grant create database link to <schema\_service\_name>; grant select on v\_\$instance to <schema\_service\_name>; grant create any synonym to <schema\_service\_name>; grant select any table to <schema\_service\_name>; grant execute on dbms\_shared\_pool to <schema\_service\_name>; grant all on dbms\_aqadm to <schema\_service\_name>; grant all on dbms\_aq to <schema\_service\_name>; grant aq\_administrator\_role to <schema\_service\_name>; grant aq\_user\_role to <schema\_service\_name>; grant imp\_full\_database to <schema\_service\_name>; grant execute on dbms\_monitor to <schema\_service\_name>;

# <span id="page-3-0"></span>**1.3 Steps to be followed**

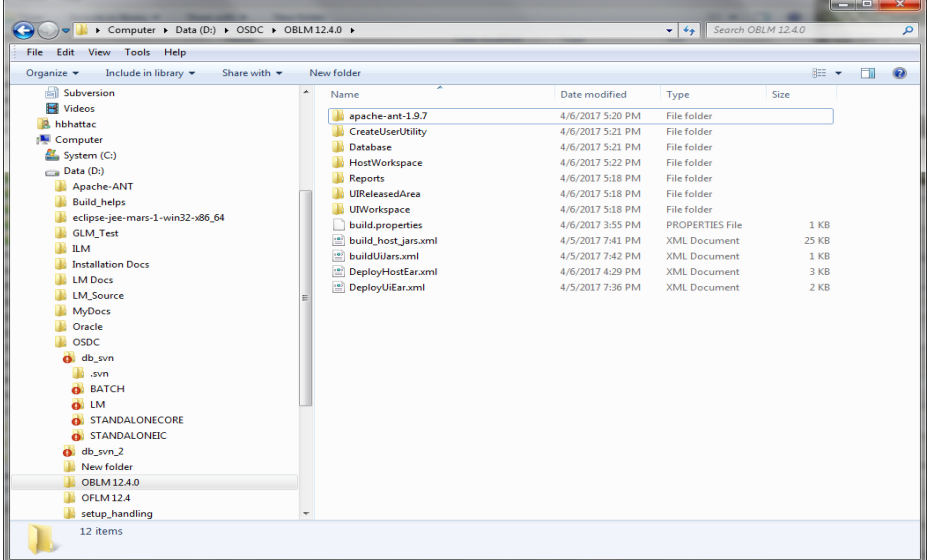

1. Select to the Database folder present in the OSDC Package

2. Right Click and Select the **"CMD Prompt Here as Administrator"** to open the Command Prompt

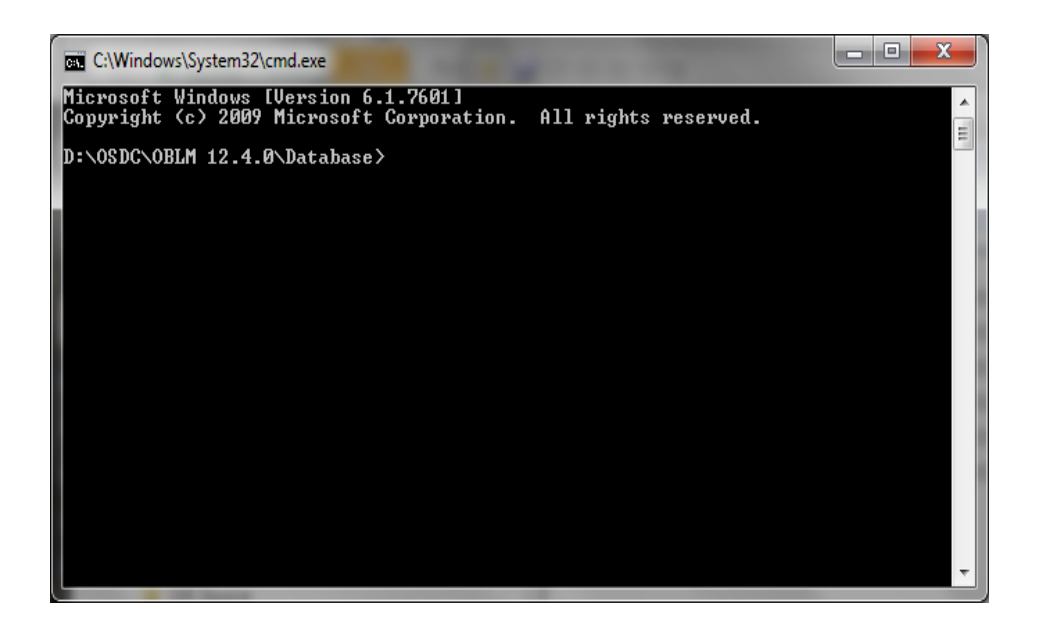

#### **NOTE:** Linux users open terminal

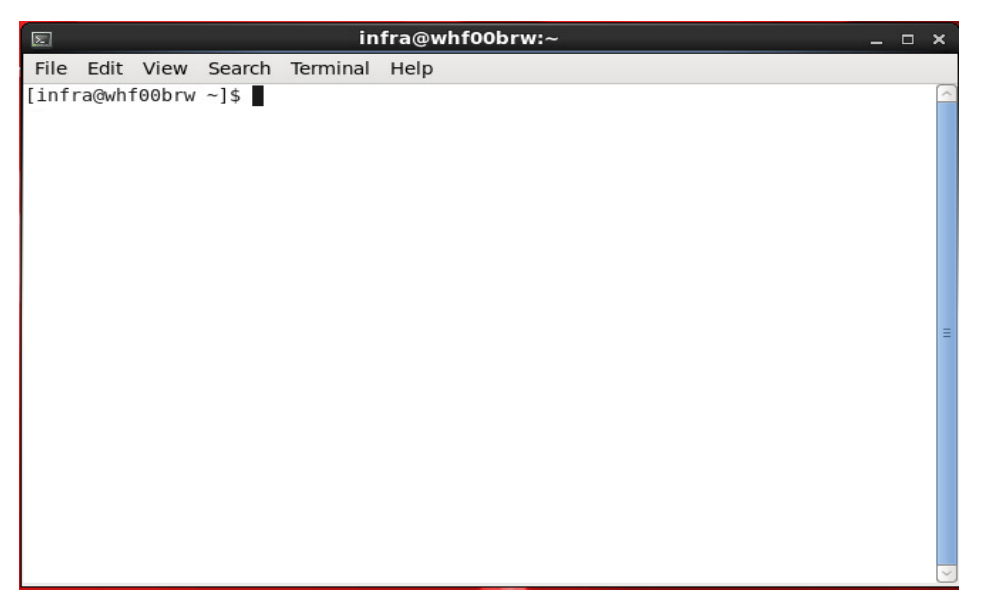

#### **3. Run the following command:**

*sqlplus <username>/<password>@<schema\_name>*

(To run the *sqlplus* command you should have the Oracle Database Client installed in your machine)

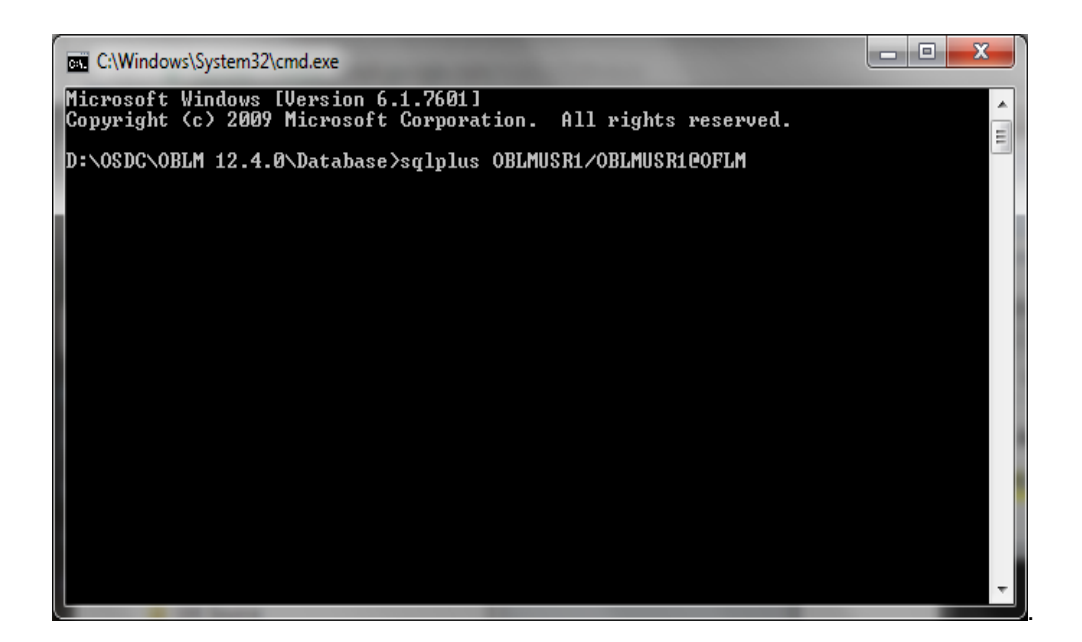

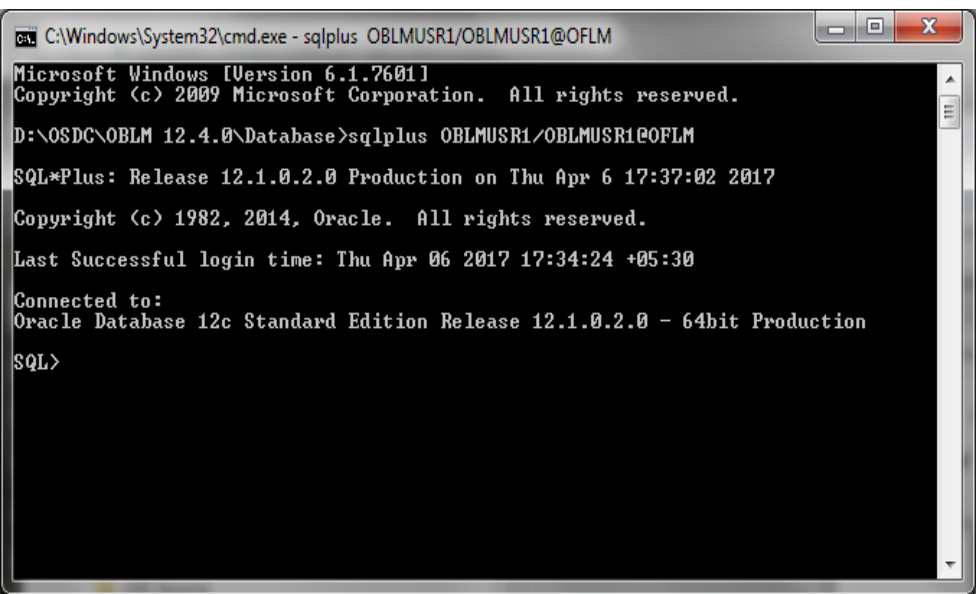

**NOTE:** Linux users follow these steps.

- i. For **bash (/bin/bash)** users:
	- a. Export ORACLE\_HOME variable to the path pointing to *client\_1* (for e.g. …/app/oracle\_client/product/12.1.0/client\_1) folder of Oracle Database Client installation by executing the following command.

export ORACLE\_HOME=<path\_to\_client\_1>

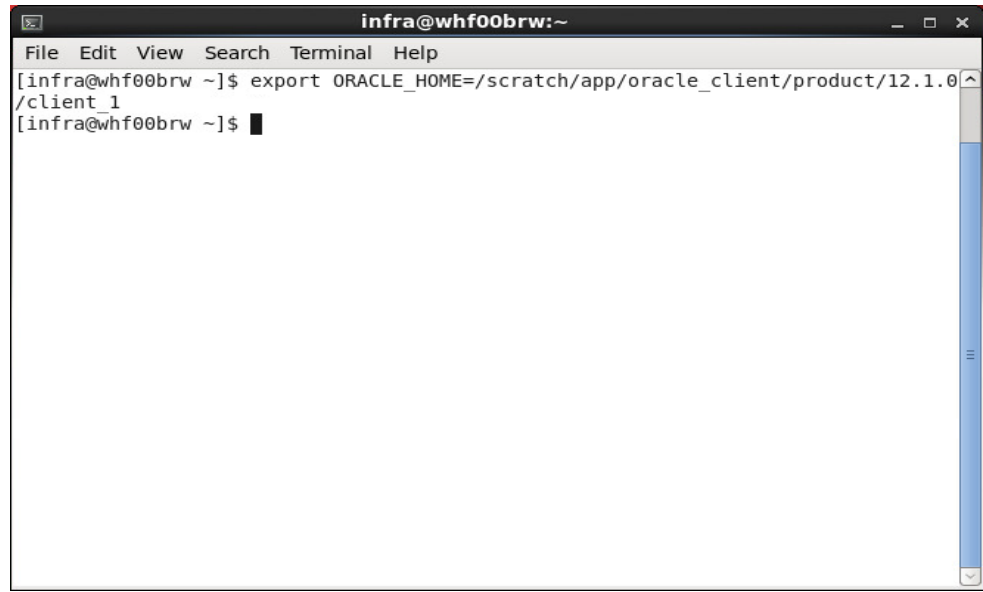

b. Execute the following command:

export PATH=\$ORACLE\_HOME/bin:\$PATH

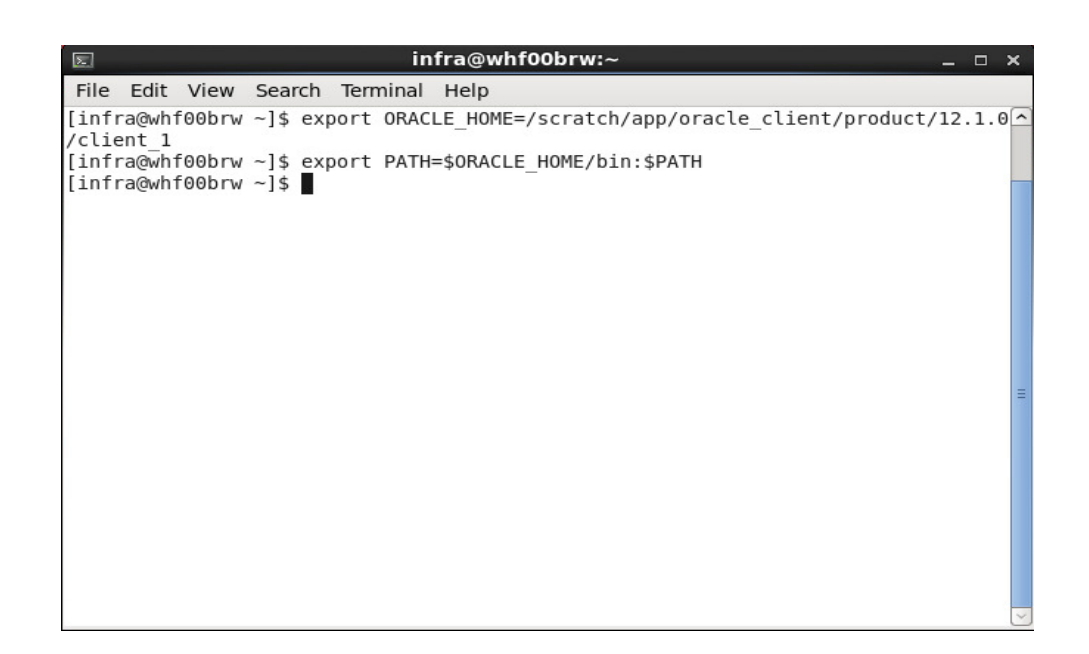

- ii. For **csh (/bin/csh)** users:
	- a. Set ORACLE\_HOME variable to the path pointing to *client\_1* (for e.g. …/app/oracle\_client/product/12.1.0/client\_1) folder of Oracle Database Client installation by executing the following command.

set ORACLE\_HOME=<path\_to\_client\_1>

b. Execute the following command:

set PATH=\$ORACLE\_HOME/bin:\$PATH

**4. Now execute the setup.plb file by running the following command**

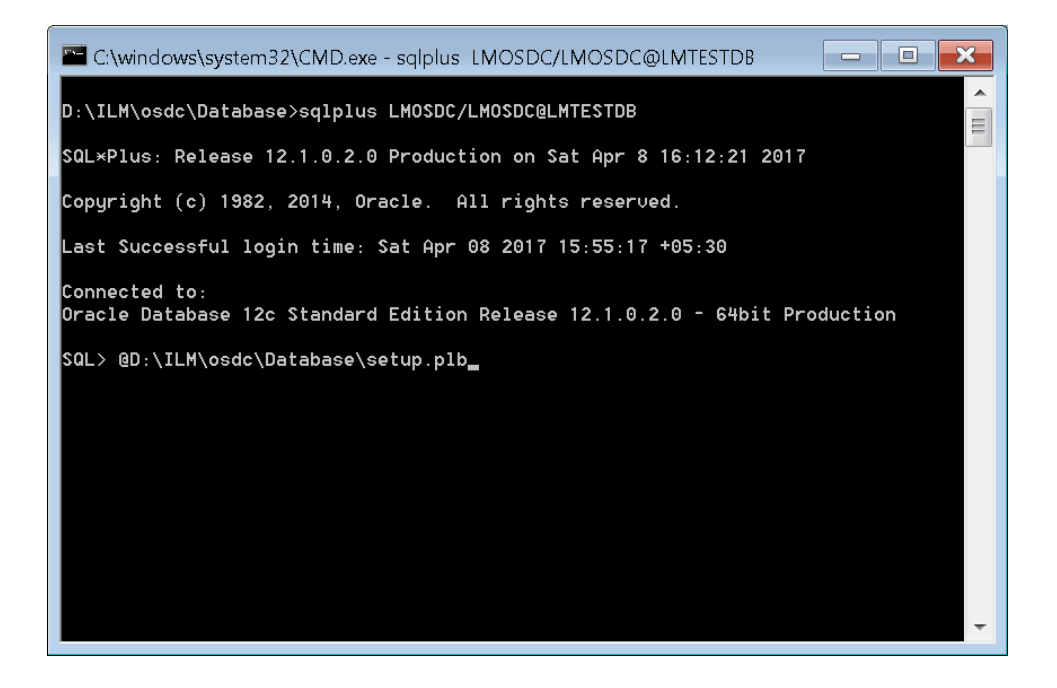

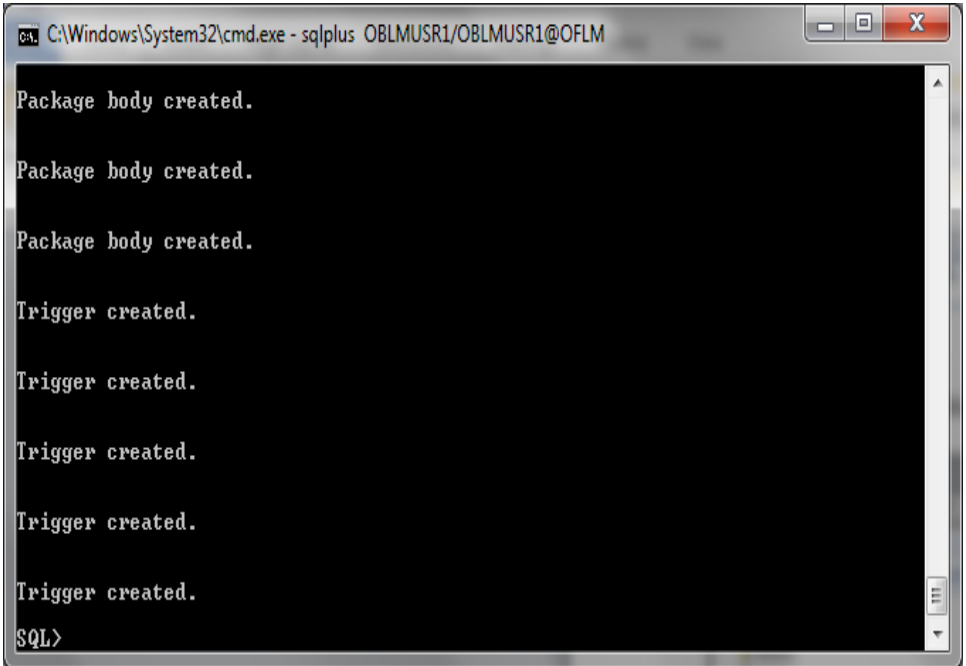

**5. It would take some time to execute all the scripts.**

### **6. Compile the invalid objects by executing this command**

EXEC DBMS\_UTILITY.COMPILE\_SCHEMA('<SCHEMA\_NAME>',FALSE);

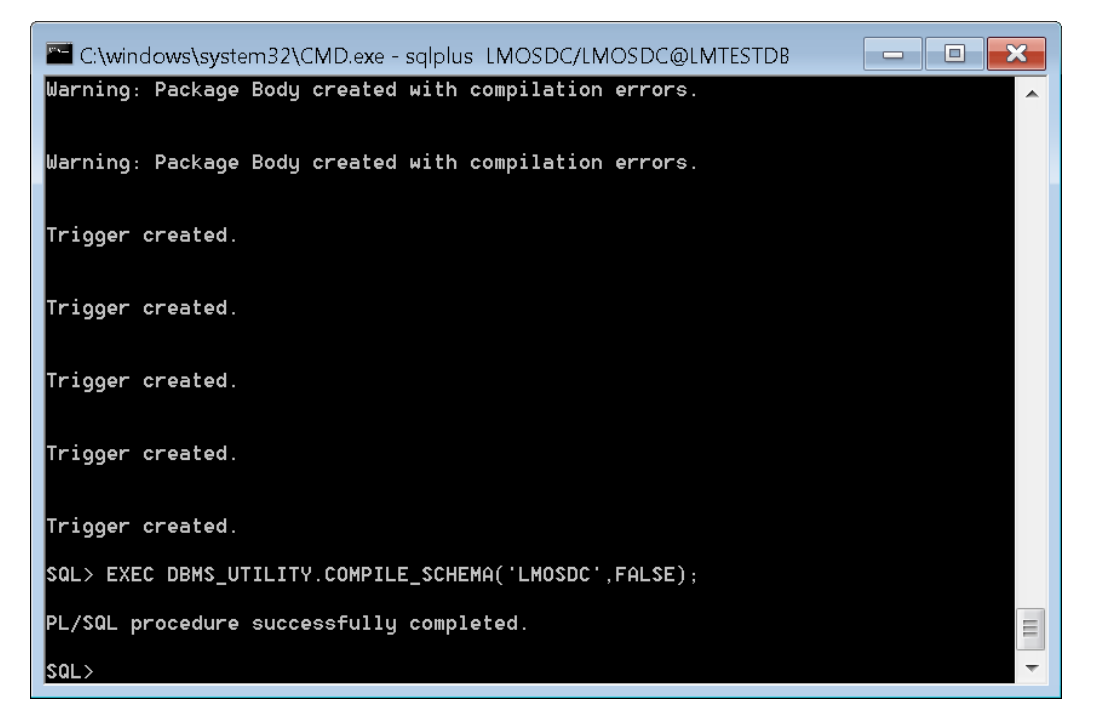

## **ORACLE**

**Liquidity Management Database Setup Oracle Banking Liquidity Management Version 14.0.0.0.0 [November] [2017]**

**Oracle Financial Services Software Limited Oracle Park Off Western Express Highway Goregaon (East) Mumbai, Maharashtra 400 063 India**

**Worldwide Inquiries: Phone: +91 22 6718 3000 Fax:+91 22 6718 3001 [www.oracle.com/financialservices/](http://www.oracle.com/financialservices/)**

**Copyright © 2017, Oracle and/or its affiliates. All rights reserved.**

**Oracle and Java are registered trademarks of Oracle and/or its affiliates. Other names may be trademarks of their respective owners.**

**U.S. GOVERNMENT END USERS: Oracle programs, including any operating system, integrated software, any programs installed on the hardware, and/or documentation, delivered to U.S. Government end users are "commercial computer software" pursuant to the applicable Federal Acquisition Regulation and agency-specific supplemental regulations. As such, use, duplication, disclosure, modification, and adaptation of the programs, including any operating system, integrated software, any programs installed on the hardware, and/or documentation, shall be subject to license terms and license restrictions applicable to the programs. No other rights are granted to the U.S. Government.**

**This software or hardware is developed for general use in a variety of information management applications. It is not developed or intended for use in any inherently dangerous applications, including applications that may create a risk of personal injury. If you use this software or hardware in dangerous applications, then you shall be responsible to take all appropriate failsafe, backup, redundancy, and other measures to ensure its safe use. Oracle Corporation and its affiliates disclaim any liability for any damages caused by use of this software or hardware in dangerous applications.**

**This software and related documentation are provided under a license agreement containing restrictions on use and disclosure and are protected by intellectual property laws. Except as expressly permitted in your license agreement or allowed by law, you may not use, copy, reproduce, translate, broadcast, modify, license, transmit, distribute, exhibit, perform, publish or display any part, in any form, or by any means. Reverse engineering, disassembly, or decompilation of this software, unless required by law for interoperability, is prohibited.**

**The information contained herein is subject to change without notice and is not warranted to be error-free. If you find any errors, please report them to us in writing.** 

**This software or hardware and documentation may provide access to or information on content, products and services from third parties. Oracle Corporation and its affiliates are not responsible for and expressly disclaim all warranties of any kind with respect to third-party content, products, and services. Oracle Corporation and its affiliates will not be responsible for any loss, costs, or damages incurred due to your access to or use of third-party content, products, or services.**